### **NHSN Helpdesk NHSN Report for CMS ESRD QIP**

# **How to Create an NHSN Report for CMS ESRD QIP**

#### **Click Analysis and Generate Data Sets**

- **1.** From the navigation bar, select "Analysis," then select "Generate Data Sets."
- 2. Click the Generate New button to create new data sets and overwrite old ones; this ensures the report will be created using current data.

#### **Click Analysis and Reports**

- **3.** From the navigation bar, select "Reports."
- **4.** Open these folders:
	- **a)** CMS Reports
	- **b)** QIP
- **5.** Click the name, "Line Listing CMS ESRD QIP Rule," and click "Run Report"

## **How to Read an NHSN Report for CMS ESRD QIP**

CMS ESRD QIP NHSN requirements vary by year. Email the CMS QIP Helpdesk [\(ESRDQIP@cms.hhs.gov\)](mailto:esrdqip@cms.hhs.gov) with questions about how participation is scored.

Verify NHSN reporting requirements are met for the month, reflected by a "Y" (Yes) on each line in the "**Criteria Met this Month**" column. For criteria to be met, all other Yes/No fields in the same row must be "Y." Also verify all months are accounted for in the table.

**NOTE: Report opens in a new window – set Internet Explorer to allow pop-ups from \*.cdc.gov**

#### **Line Listing for CMS ESRD QIP Rule**

**"Criteria Met this Month" = Y if all other Y/N fields in the same row = Y. Note: data are reported to CMS by CCN. Run the "Rate Table – Bloodstream Infection Data" to view BSI rates.**

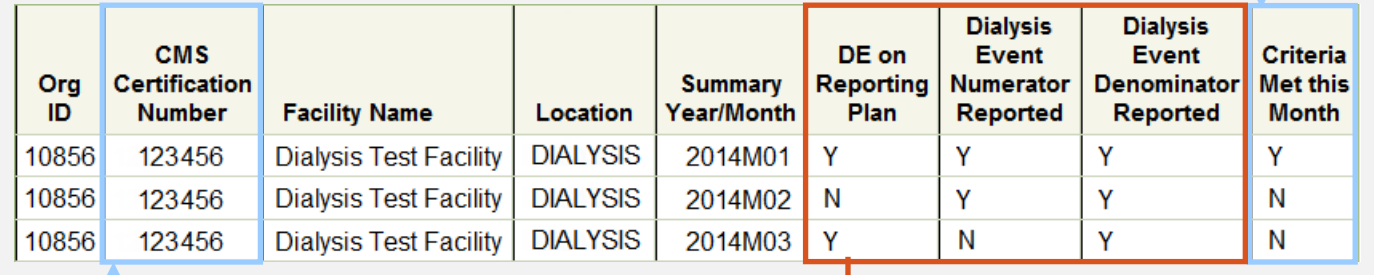

Verify the CCN is present and correct. If not, a facility user with administrator rights can add or edit it on the "Facility Info" screen.

- "**DE on Reporting Plan**" = **Y** if "DE" is checked on the Monthly Reporting Plan, indicating Dialysis Event data are collected according th[e Dialysis Event Protocol.](http://www.cdc.gov/nhsn/PDFs/pscManual/8pscDialysisEventcurrent.pdf)
- "**Dialysis Event Numerator Reported**" = **Y** if at least 1 dialysis event of each type was reported that month or the corresponding "Report No Events" checkboxes were selected on the Denominators for Outpatient Dialysis form.
- "**Dialysis Event Denominator Reported**" = **Y** if the Denominators for Outpatient Dialysis census form was completed for the month.
- "**DE on Reporting Plan**," "**Dialysis Event Numerator Reported**," **AND** "**Dialysis Event Denominator Reported**" = "**N**" If no data have been reported for the month or data.

Revised 12/2016

National Center for Emerging and Zoonotic Infectious Diseases<br>Division of Healthcare Quality Promotion

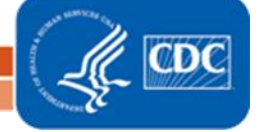